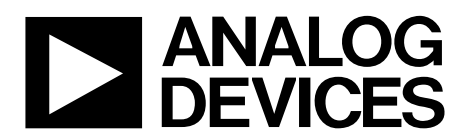

## ADP5080CB-1-EVALZ User Guide UG-752

One Technology Way • P.O. Box 9106 • Norwood, MA 02062-9106, U.S.A. • Tel: 781.329.4700 • Fax: 781.461.3113 • www.analog.com

### **Operating the [ADP](http://www.analog.com/AD7656-1?doc=EVAL-AD7656-1SDZ_7657-1SDZ_7658-1SDZ_UG-417.pdf)[5080](http://www.analog.com/ADP5080?doc=ADP5080CB-1-EVALZ_UG-752.pdf) High Efficiency, 6-Channel PMU Evaluation Board**

#### <span id="page-0-0"></span>**FEATURES**

**Input voltage range: 4.0 V to 15 V 5 synchronous buck regulators 1 synchronous buck boost regulator 2 keep alive LDOs 1 high voltage LDO Integrated boost charge pump Up to 2 MHz switching frequency High efficiency, auto PSM mode I 2C programmable 4.5 mm × 4.0 mm, WLCSP package** 

#### <span id="page-0-1"></span>**EVALUATION KIT CONTENTS**

**[ADP5080CB-1-EVALZ e](http://www.analog.com/ADP5080CB-1-EVALZ?doc=ADP5080CB-1-EVALZ_UG-752.pdf)valuation board USB to I2C dongle [ADP5080](http://www.analog.com/ADP5080?doc=ADP5080CB-1-EVALZ_UG-752.pdf) demo GUI software** 

#### <span id="page-0-2"></span>**REQUIRED DOCUMENTS**

<span id="page-0-4"></span>**[ADP5080 d](http://www.analog.com/ADP5080?doc=ADP5080CB-1-EVALZ_UG-752.pdf)ata sheet [ADP5080CB-1-EVALZ](http://www.analog.com/ADP5080CB-1-EVALZ?doc=ADP5080CB-1-EVALZ_UG-752.pdf) evaluation board user guide [ADP5080 Getting Started Software Guide](http://www.analog.com/ADP5080_Evaluation_Kit_UG-773?doc=ADP5080CB-1-EVALZ_UG-752.pdf)**

#### <span id="page-0-3"></span>**GENERAL DESCRIPTION**

The [ADP5080CB-1-EVALZ e](http://www.analog.com/ADP5080CB-1-EVALZ?doc=ADP5080CB-1-EVALZ_UG-752.pdf)valuation board is a complete multicell input, 6+ channel output, power management solution that allows users to evaluate the performance and functionality of the [ADP](http://www.analog.com/AD7656-1?doc=EVAL-AD7656-1SDZ_7657-1SDZ_7658-1SDZ_UG-417.pdf)[5080.](http://www.analog.com/ADP5080?doc=ADP5080CB-1-EVALZ_UG-752.pdf) The evaluation board can operate as a standalone unit with the default settings shown in the data sheet. Combined with the GUI software and USB to I<sup>2</sup>C interface, th[e ADP5080CB-1-EVALZ](http://www.analog.com/ADP5080CB-1-EVALZ?doc=ADP5080CB-1-EVALZ_UG-752.pdf) evaluation board allows complete programmability of all channels, including the output voltage, switching frequency, startup sequence, and fault protection.

The [ADP](http://www.analog.com/AD7656-1?doc=EVAL-AD7656-1SDZ_7657-1SDZ_7658-1SDZ_UG-417.pdf)[5080](http://www.analog.com/ADP5080?doc=ADP5080CB-1-EVALZ_UG-752.pdf) is a highly integrated PMU with internal synchronous FETs on all channels, internal compensation, and an integrated drive voltage charge pump. The switching frequency is set to 1 MHz for all channels, and is programmable from 750 kHz to 2 MHz via I<sup>2</sup>C. Switching can also be synchronized to an external clock. Other key features include selectable automatic power save mode (auto PSM) for high efficiency, a high voltage LDO regulator, and global EN pin. The load current capability of the six switching channels ranges from 800 mA to 3 A, making the [ADP](http://www.analog.com/AD7656-1?doc=EVAL-AD7656-1SDZ_7657-1SDZ_7658-1SDZ_UG-417.pdf)[5080](http://www.analog.com/ADP5080?doc=ADP5080CB-1-EVALZ_UG-752.pdf) the highest power density product of its kind.

Complete specifications on the [ADP](http://www.analog.com/AD7656-1?doc=EVAL-AD7656-1SDZ_7657-1SDZ_7658-1SDZ_UG-417.pdf)[5080](http://www.analog.com/ADP5080?doc=ADP5080CB-1-EVALZ_UG-752.pdf) are available in the product data sheet, which should be consulted in conjunction with this user guide when using the evaluation board.

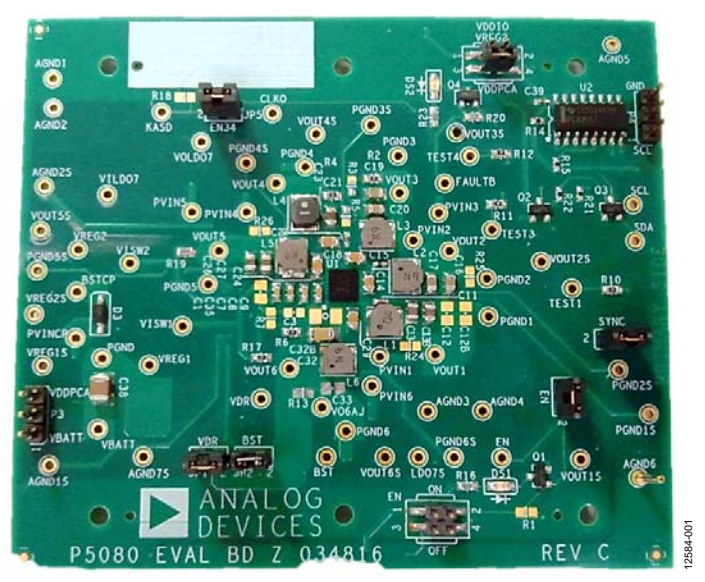

#### **EVALUATION BOARD PHOTOGRAPH**

Figure 1.

## **TABLE OF CONTENTS**

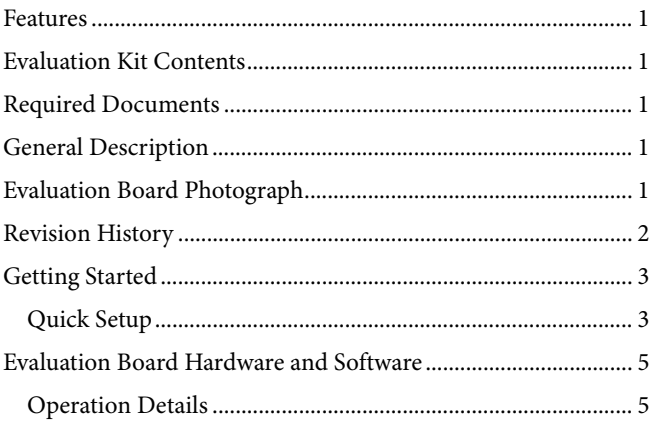

### <span id="page-1-0"></span>**REVISION HISTORY**

11/14-Revision 0: Initial Version

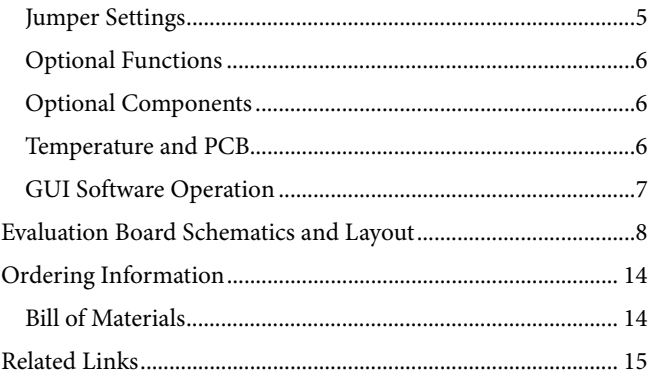

### <span id="page-2-0"></span>GETTING STARTED

### <span id="page-2-1"></span>**QUICK SETUP**

To get started, take the following steps:

- 1. Install the [ADP](http://www.analog.com/AD7656-1?doc=EVAL-AD7656-1SDZ_7657-1SDZ_7658-1SDZ_UG-417.pdf)[5080](http://www.analog.com/ADP5080?doc=ADP5080CB-1-EVALZ_UG-752.pdf) GUI software if using  $I<sup>2</sup>C$  control.
- 2. With the power off, connect an input supply voltage across the VBATT and PGND posts. Set the voltage between 4 V and 15 V.
- 3. Connect a 3.3 V supply to the VDDPCA post at P3. Either PGND or AGND can be used as ground for this supply.
- 4. Connect the USB to I<sup>2</sup>C dongle to the board at P4, and check for proper polarity. Connect the USB side of the dongle to the PC. (This step is not required for standalone operation.)
- 5. Set the jumpers for EN, SYNC, and VDDIO as desired. Ensure that the VDR and BST jumpers are installed. (Jumper functions are described in the [Jumper Settings](#page-4-2) section.)
- 6. Connect the loads, DVMs, or other test equipment to Channel 1 through Channel 7 as needed. Connect the loads between the VOUTx and PGNDx pins. Other connections can be made at the VOUTxS and PGNDxS pins.
- 7. Turn on the input power supplies, VBATT and VDDPCA. If using I<sup>2</sup>C control, start the GUI software.
- 8. If the EN jumpers are set to manual control, pull EN and EN34 high to enable the startup sequencer. If the EN jumpers are set to I<sup>2</sup>C control, click the EN and EN34 buttons in the GUI window.
- 9. The [ADP](http://www.analog.com/AD7656-1?doc=EVAL-AD7656-1SDZ_7657-1SDZ_7658-1SDZ_UG-417.pdf)[5080](http://www.analog.com/ADP5080?doc=ADP5080CB-1-EVALZ_UG-752.pdf) starts up with Channel 1, Channel 2, Channel 3, Channel 4, and Channel 6 set to start up according to the default sequencer settings. If using  $I^2C$ control, the default settings and status can be read back.
- 10. Begin evaluation. Note that all of the typical performance curves shown in the [ADP](http://www.analog.com/AD7656-1?doc=EVAL-AD7656-1SDZ_7657-1SDZ_7658-1SDZ_UG-417.pdf)[5080](http://www.analog.com/ADP5080?doc=ADP5080CB-1-EVALZ_UG-752.pdf) data sheet were taken using this evaluation board. Use the data sheet curves as a reference for evaluation board typical performance.

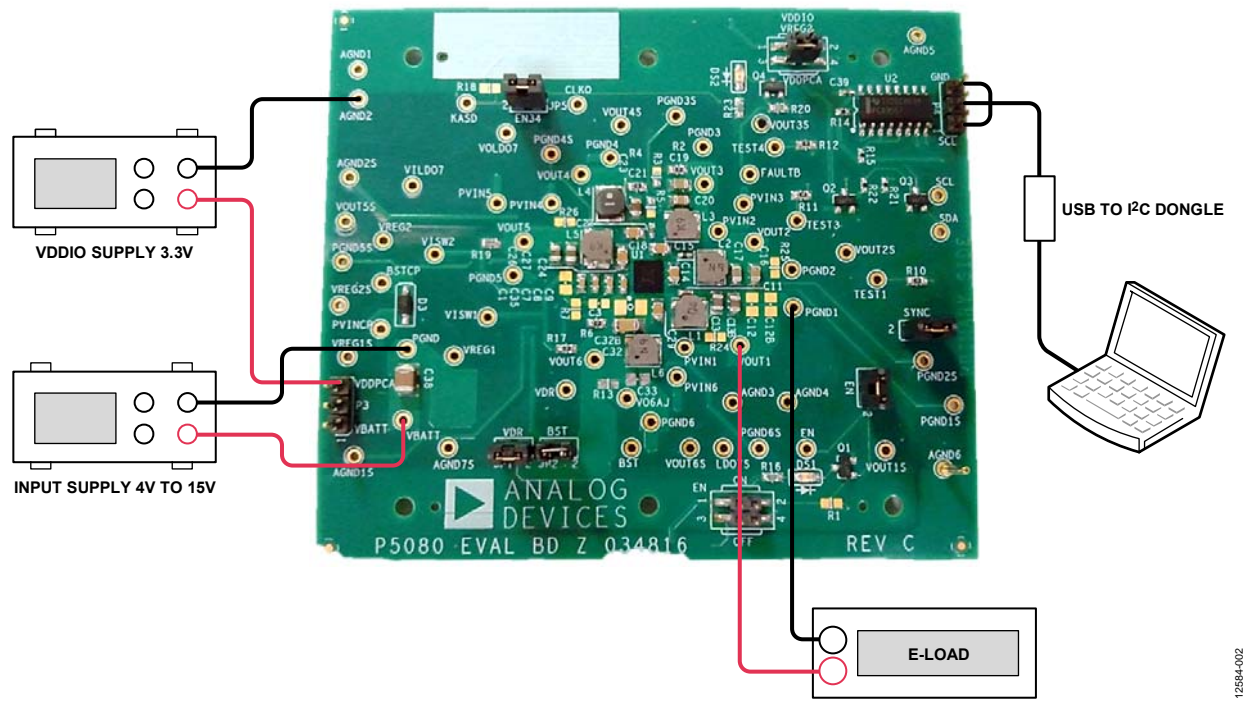

<span id="page-2-2"></span>Figure 2. Evaluation Board Basic Hardware Setup with Only Channel 1 Loaded

### UG-752 ADP5080CB-1-EVALZ User Guide

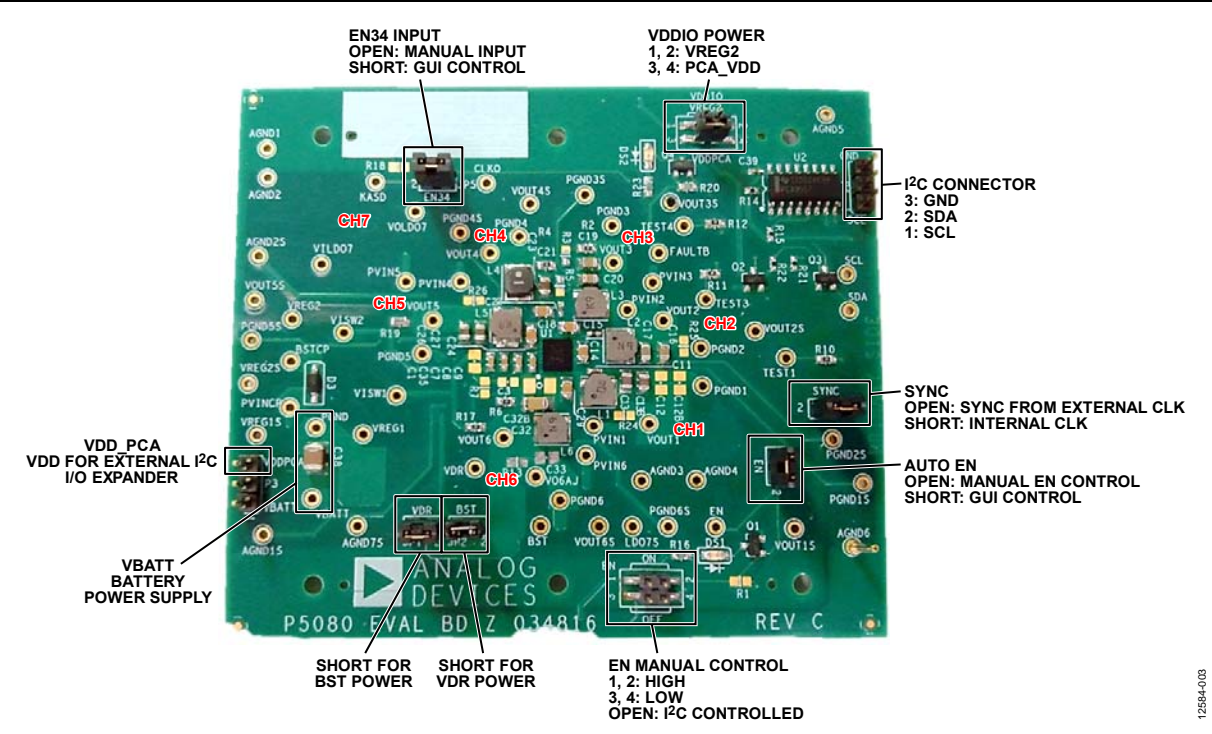

**NOTES 1. CHARGE PUMP FOR CH7 IS LOCATED ON THE BACK OF THE BOARD.**

Figure 3. Evaluation Board Overview, Jumper, Power, and Channel Locations

### <span id="page-4-1"></span><span id="page-4-0"></span>EVALUATION BOARD HARDWARE AND SOFTWARE **OPERATION DETAILS**

All of the following descriptions and references refer to the schematics shown i[n Figure 5 t](#page-7-1)hroug[h Figure 7](#page-9-0) and the bill of materials shown in [Table 1.](#page-13-2) All components listed in the bill of materials are required, either for PMU system functionality or for individual channel functionality; optional components are listed i[n Table 2.](#page-13-3) 

Each switching channel and the charge pump has independent input pins (PVINx), which are each connected to VBATT and locally bypassed with input caps. All channel outputs (including LDOs) have one or multiple output caps. The BSTx and VDRx pins provide gate drive voltage and are individually bypassed at the pins. The external components for the charge pump consist of a switching capacitor, protection diode, and input and output capacitors. For details about the selection of required components, refer to the [ADP5080](http://www.analog.com/ADP5080?doc=ADP5080CB-1-EVALZ_UG-752.pdf) data sheet. Optional components are described in the [Optional Components s](#page-5-1)ection.

Before evaluating th[e ADP5080,](http://www.analog.com/ADP5080?doc=ADP5080CB-1-EVALZ_UG-752.pdf) verify all connections, input voltage, output load, and jumper settings. The leads connecting the input supply to the VBATT and PGND posts must be relatively short (less than approximately 50 cm). The inductance of long input leads can cause switching power supplies to oscillate in some conditions. If using electronic loads, it is recommended to use constant resistance mode; in constant current mode, some electronic loads can pull current from the output down to very low voltage, some down to 0 V. This condition, combined with trace and wire impedance, can create a negative output voltage, which can exceed the absolute maximum rating of th[e ADP](http://www.analog.com/AD7656-1?doc=EVAL-AD7656-1SDZ_7657-1SDZ_7658-1SDZ_UG-417.pdf)[5080](http://www.analog.com/ADP5080?doc=ADP5080CB-1-EVALZ_UG-752.pdf) and potentially cause damage.

For each channel output, including the three LDOs, there are power output terminals labeled VOUTx and PGNDx. These should be used to connect all loads. For each channel output there are also sense terminals, labeled VOUTxS and PGNDxS; use these terminals for voltage measurements, but not for pulling currents. Scope measurements can be taken from either set of terminals, but noise or ripple measurements must be taken either directly across the output caps or at the VOUTx terminals.

There are two large connector landing patterns on the bottom side of the board, P1 and P2, which are used for Analog Devices, Inc., internal testing purposes only. Because all of the input and output signals are routed to these connectors, use caution to avoid inadvertently shorting the pads.

### <span id="page-4-2"></span>**JUMPER SETTINGS**

There are seven jumpers on the [ADP5080CB-1-EVALZ](http://www.analog.com/ADP5080CB-1-EVALZ?doc=ADP5080CB-1-EVALZ_UG-752.pdf) evaluation board, as shown in [Figure 2.](#page-2-2)

The BST jumper connects the output of the charge pump (BSTCP) to the three boost input pins (BST16, BST23, and BST45). All of the switching channels require this boost voltage to drive the high side power FETs; therefore, the BST jumper must be installed for normal operation.

The VDR jumper connects the VREG1 voltage to the four low side drive voltage pins (VDR12, VDR34, VDR5, and VDR6). Similar to the BST voltage, VDR is required by all switching channels as a drive voltage for the low side power FETs. The VDR jumper must be installed for normal operation. If VREG1 is used as an external voltage supply, use a 2.2  $\Omega$  resistor instead of a short across the VDR jumper to prevent damage to the [ADP](http://www.analog.com/AD7656-1?doc=EVAL-AD7656-1SDZ_7657-1SDZ_7658-1SDZ_UG-417.pdf)[5080](http://www.analog.com/ADP5080?doc=ADP5080CB-1-EVALZ_UG-752.pdf) in case of an accidental VREG1 short to ground.

The SYNC jumper connects the SYNC pin to ground for internal oscillator operation. To synchronize to an external clock, remove the jumper and connect the external clock signal to Pin 2 of the SYNC jumper.

The EN34 jumper connects the EN34 pin to the output of the I 2 C interface IC, U2. To use the GUI to control EN34, connect this jumper. For manual control, leave the jumper open and drive the EN34 by connecting to the terminal post labeled EN34. The EN34 function controls Channel 3 and Channel 4, but can be disabled via I<sup>2</sup>C so that EN controls all the channels including Channel 3 and Channel 4. By default, the EN34 function is on.

The EN jumper has the same function as the EN34 jumper, connecting the EN pin to the I<sup>2</sup>C interface IC. Connect this jumper to control the EN pin through the GUI.

If the EN jumper is open, the pin can be driven directly at the terminal post labeled EN, or via Jumper JP3. Jumper JP3 pulls the EN pin high to VDDPCA by shorting Pin 1 to Pin 3. Alternately, shorting Pin 3 to Pin 4 pulls the EN pin to GND to disable th[e ADP](http://www.analog.com/AD7656-1?doc=EVAL-AD7656-1SDZ_7657-1SDZ_7658-1SDZ_UG-417.pdf)[5080.](http://www.analog.com/ADP5080?doc=ADP5080CB-1-EVALZ_UG-752.pdf) 

The VDDIO jumper is used to select which voltage is applied to the VDDIO pin: VDDPCA or VREG2. Assuming that VDDPCA is 3.3 V, either setting can be used. A typical application uses the VDDIO voltage of the I2 C host.

### <span id="page-5-0"></span>**OPTIONAL FUNCTIONS**

Several installed components are optional: those related with the FAULT function, EN LED, I<sup>2</sup>C EN control, and the LDO7 input voltage doubler. The components associated with these functions can be omitted from designs without affecting the operation of the [ADP](http://www.analog.com/AD7656-1?doc=EVAL-AD7656-1SDZ_7657-1SDZ_7658-1SDZ_UG-417.pdf)[5080.](http://www.analog.com/ADP5080?doc=ADP5080CB-1-EVALZ_UG-752.pdf)

R20 is the pull-up resistor for the open-drain fault flag. In normal operation, the FAULT terminal is pulled high to VDDPCA. In a fault condition, the Q4 and R23 components turn on the DS2 LED.

The DS1 LED similarly indicates the EN state. When EN is high, Q1 and R16 turn on the LED.

EN and EN34 can be controlled manually or, as a convenience, through the GUI software. When GUI control is selected, the I 2 C input/output expander U2 controls the EN and EN34 pins.

Although not required for operation, a voltage doubler is included in the evaluation board to provide a high voltage input to the Channel 7 LDO. This circuit provides a typical voltage of 10 V + VBATT at VILDO7 using C36, C37, and the D1 dual diode. In place of this doubler, any external voltage between 5 V and 25 V can be used as an input to LDO7.

#### <span id="page-5-1"></span>**OPTIONAL COMPONENTS**

The [ADP5080CB-1-EVALZ e](http://www.analog.com/ADP5080CB-1-EVALZ?doc=ADP5080CB-1-EVALZ_UG-752.pdf)valuation board provides several pad locations for optional components that are not installed, but which may be useful in some applications.

The [ADP](http://www.analog.com/AD7656-1?doc=EVAL-AD7656-1SDZ_7657-1SDZ_7658-1SDZ_UG-417.pdf)[5080](http://www.analog.com/ADP5080?doc=ADP5080CB-1-EVALZ_UG-752.pdf) has three channels with adjustable output voltage mode: Channel 3, Channel 4, and Channel 6. In adjustable mode, the FB voltage is 0.8 V and requires a resistor divider at the FBx pin to set the desired output voltage. These channels have a top side FB resistor of 0  $\Omega$  installed. The bottom side FB resistor is not installed. If using adjustable mode, calculate the required FB resistors as follows:

$$
RFB_{TOP} = RFB_{BOTT} \times \left(\frac{V_{OUT}}{0.8 \text{ V}} - 1\right)
$$

A value between 10 kΩ and 50 kΩ is appropriate for the bottom side feedback resistor. For a fixed output voltage setting, neither resistor is required; VOUTx can be directly connected to FBx.

If the output voltage is modified from the default setting, the inductor and output capacitor values may also need to be changed. Refer to th[e ADP](http://www.analog.com/AD7656-1?doc=EVAL-AD7656-1SDZ_7657-1SDZ_7658-1SDZ_UG-417.pdf)[5080 d](http://www.analog.com/ADP5080?doc=ADP5080CB-1-EVALZ_UG-752.pdf)ata sheet for detailed component selection guidelines.

For the channels without adjustable mode, an uninstalled resistor is connected in the feedback path (R24, R25, and R26). These resistors are intended to be used when measuring the control loop gain and phase. For this measurement, cut the FB trace between the resistor pads, install the required resistance (typically 50  $\Omega$ ), and inject the signal across the resistor.

There are three uninstalled input capacitor pads that can be used to reduce input ripple or noise coupling. C1 and C3 are input caps for the VISWx pins. If the internal LDOs are bypassed using the VISWx function, the VREG1 and VREG2 voltages are instead supplied from Channel 5 and Channel 6. This is the default setting. However, if other noisier voltage sources are used, C1 and/or C3 can be useful. C34 is an additional input capacitor for LDO7. Do not install this capacitor if using the charge pump double circuit installed on the evaluation board. However, if an external voltage source is used in place of the doubler, C34 can be installed if more input capacitance is needed. If installed, ensure that the connections to C+ and BSTCP are removed.

Channel 1 is a high current, low output voltage channel well suited to supply core voltage rails. Therefore, VOUT1 may need to have very low ripple. For this purpose, C12B and C13B are provided as optional output capacitor pads. Additional output capacitance can be added here to reduce ripple and noise on Channel 1. There is no practical limit on how much capacitance can be added.

The EN and EN34 pins are internally pulled low. However, R1 and R18 are optional components that can be used to increase the pull-down strength, if required.

Channel 6 is set to buck boost mode by default. To operate in buck only mode, several circuit modifications are required, which are enabled by R13 and C33. To switch the [ADP](http://www.analog.com/AD7656-1?doc=EVAL-AD7656-1SDZ_7657-1SDZ_7658-1SDZ_UG-417.pdf)[5080](http://www.analog.com/ADP5080?doc=ADP5080CB-1-EVALZ_UG-752.pdf) to buck only mode, install 0  $\Omega$  at R13 and move C32 to C33. After C32 is moved, cut the SW6B trace running between the C32 pads. Finally, ensure that buck only mode is set in the GUI before enabling Channel 6.

R13 and C33 cannot be installed if operating in buck boost mode; the capacitive discharge into the SW6B pins would damage the device.

#### <span id="page-5-2"></span>**TEMPERATURE AND PCB**

The [ADP5080CB-1-EVALZ e](http://www.analog.com/ADP5080CB-1-EVALZ?doc=ADP5080CB-1-EVALZ_UG-752.pdf)valuation board is a 6-layer board with 1 oz of copper per layer[. Figure 8](#page-10-0) to [Figure 12 s](#page-12-0)how five of the six layers. The PVINx and PGNDx layers are shown together on one image, and there is an additional AGND layer not shown. Note that each switching channel has somewhat isolated PVIN and PGND routing on the power layer, which is recommended to minimize switching noise. Five of the six layers are flooded with copper, which is also recommended to improve thermal performance.

With all channels on at full load, the evaluation board can operate in a maximum ambient temperature of approximately 80°C. The junction to ambient thermal resistance  $(\theta_{JA})$  of the [ADP](http://www.analog.com/AD7656-1?doc=EVAL-AD7656-1SDZ_7657-1SDZ_7658-1SDZ_UG-417.pdf)[5080](http://www.analog.com/ADP5080?doc=ADP5080CB-1-EVALZ_UG-752.pdf) mounted to the evaluation board is approximately 13°C/W. Temperature measurements can be taken by probing directly on the top side of the WLCSP package. The top case temperature is nearly identical to the junction temperature.

#### <span id="page-6-0"></span>**GUI SOFTWARE OPERATION**

Although the evaluation board can be operated as a standalone unit, the comprehensive flexibility and feature set of th[e ADP](http://www.analog.com/AD7656-1?doc=EVAL-AD7656-1SDZ_7657-1SDZ_7658-1SDZ_UG-417.pdf)[5080](http://www.analog.com/ADP5080?doc=ADP5080CB-1-EVALZ_UG-752.pdf) are not available without making use of its  $I^2C$  programmability. The [ADP](http://www.analog.com/AD7656-1?doc=EVAL-AD7656-1SDZ_7657-1SDZ_7658-1SDZ_UG-417.pdf)[5080](http://www.analog.com/ADP5080?doc=ADP5080CB-1-EVALZ_UG-752.pdf) demo GUI software is an easy to use tool that provides access to all the programmable I<sup>2</sup>C registers.

Follow the instructions in the [ADP5080 Getting Started](http://www.analog.com/ADP5080_Evaluation_Kit_UG-773?doc=ADP5080CB-1-EVALZ_UG-752.pdf)  [Software Guide t](http://www.analog.com/ADP5080_Evaluation_Kit_UG-773?doc=ADP5080CB-1-EVALZ_UG-752.pdf)o install the GUI software. The software package also installs the driver for the USB to I<sup>2</sup>C dongle. When the installation is complete, connect the USB to  $I<sup>2</sup>C$  dongle between the PC and the evaluation board, apply power to VBATT and VDDPCA, and start the GUI software.

For detailed operation instructions for the GUI, refer to the [ADP5080 Getting Started Software Guide.](http://www.analog.com/ADP5080_Evaluation_Kit_UG-773?doc=ADP5080CB-1-EVALZ_UG-752.pdf) 

There are three tabs within the GUI window: **Channels**, **Config**, and **History**. At the top of the screen are the status indicators and global commands, such as EN and EN34. Before enabling the [ADP](http://www.analog.com/AD7656-1?doc=EVAL-AD7656-1SDZ_7657-1SDZ_7658-1SDZ_UG-417.pdf)[5080](http://www.analog.com/ADP5080?doc=ADP5080CB-1-EVALZ_UG-752.pdf) (manually or via GUI control), review the register settings in the GUI.

In the **Channels** tab are controls for start and stop sequence, output voltages, switching frequency, independent enables for each channel, and other functions. All of the programmable registers of the [ADP](http://www.analog.com/AD7656-1?doc=EVAL-AD7656-1SDZ_7657-1SDZ_7658-1SDZ_UG-417.pdf)[5080 a](http://www.analog.com/ADP5080?doc=ADP5080CB-1-EVALZ_UG-752.pdf)re available in the GUI tabs. For detailed descriptions of each register, refer to the product data sheet.

The **Config** tab contains the controls for auto PSM mode, switching phase, FAULT and PGD status, and other functions. The **Config** tab is also where each channel is set to sequencer mode or manual mode. In sequencer mode, the channel is automatically enabled when EN goes high, according to the set EN delay time and soft start time. In manual mode, the channel starts only when the independent channel EN on the **Channels** tab is programmed high. Setting MODE\_ENx to high enables sequencer mode.

The **History** tab allows the user to save a series of commands and to recall and implement the same sequence later. This tab is especially useful when multiple settings must be changed and reprogrammed after every power-down cycle.

| ファイル(F)          | 編集(E)            | 操作(Q)                             | ツール(T)                      | ウィンドウ(W)         | ヘルプ(H)                        |                                |                               |                           |                                   |                   |                   |
|------------------|------------------|-----------------------------------|-----------------------------|------------------|-------------------------------|--------------------------------|-------------------------------|---------------------------|-----------------------------------|-------------------|-------------------|
| $\Rightarrow$    |                  |                                   |                             |                  |                               |                                |                               |                           |                                   |                   |                   |
| <b>DE ANALOG</b> |                  |                                   | Second Second R.V. March 13 |                  |                               |                                | Restore<br><b>Defaults</b>    |                           | <b>Reg Addr</b><br>Data           |                   | <b>WRITE READ</b> |
| <b>ADP5080</b>   |                  |                                   | Initializing                |                  |                               |                                | <b>EN34</b>                   |                           | 0x00<br>0x01<br><b>I2C Status</b> |                   |                   |
| <b>Channels</b>  | Config           | History                           |                             |                  |                               | <b>RDST</b>                    | LO<br>LO                      | <b>Continuous</b><br>Read | Idle                              |                   |                   |
|                  | 7                | 6                                 | $\mathbf{s}$                | 4                | 3                             | 2                              | 1                             | $\bf{0}$                  |                                   |                   |                   |
|                  |                  | DSCG7                             | DSCG6                       | <b>DSCG5</b>     | DSCG4                         | DSCG3                          | DSCG2                         | DSCG1                     | Program 0x01                      | <b>Read OxO1</b>  | $\Omega$          |
|                  | SoftStart4 1 ms  |                                   | SoftStart3 1 ms             |                  | SoftStart2                    | 1 <sub>ms</sub>                | SoftStart1 1 ms               |                           | Program 0x02                      | Read 0x02         | $\mathbf{o}$      |
|                  | SoftStart7 2 ms  |                                   |                             |                  | SoftStart6 2 ms               |                                | SoftStart5 1 ms               |                           | Program 0x03                      | <b>Read 0x03</b>  | $\bf{0}$          |
|                  |                  | CH <sub>2</sub> Enable Delay 0 ms |                             |                  |                               |                                | CH1 Enable Delay 10 ms        |                           | Program 0x04                      | <b>Read 0x04</b>  | $\Omega$          |
|                  |                  | CH4 Enable Delay 0 ms             |                             |                  |                               | <b>CH3 Enable Delay 10 ms</b>  |                               | Program 0x05              | <b>Read OxO5</b>                  | $\mathbf{o}$      |                   |
|                  |                  | CH6 Enable Delay 10 ms            |                             |                  |                               | CH5 Enable Delay 2 ms          |                               | Program 0x06              | <b>Read OxO6</b>                  | $\Omega$          |                   |
|                  |                  |                                   |                             |                  |                               | <b>CH7 Enable Delay 0 ms</b>   |                               | Program 0x07              | Read OxO7                         | $\alpha$          |                   |
|                  |                  | <b>CH2 Disable Delay 0 ms</b>     |                             |                  |                               | <b>CH1 Disable Delay 20 ms</b> |                               | Program 0x08              | <b>Read OxO8</b>                  | $\Omega$          |                   |
|                  |                  | <b>CH4 Disable Delay 0 ms</b>     |                             |                  |                               | <b>CH3 Disable Delay 20 ms</b> |                               | Program 0x09              | <b>Read Ox09</b>                  | $\Omega$          |                   |
|                  |                  | <b>CH6 Disable Delay 20 ms</b>    |                             |                  |                               |                                | CH5 Disable Delay 4 ms        |                           | Program 0x0A                      | <b>Read OxOA</b>  | $\Omega$          |
|                  |                  |                                   |                             |                  |                               |                                | <b>CH7 Disable Delay 0 ms</b> |                           | <b>Program OxO8</b>               | <b>Read OxOR</b>  | $\Omega$          |
|                  |                  |                                   |                             |                  |                               |                                | <b>CH1 VOUT1 1.16V</b>        |                           | Program 0x0C                      | <b>Read OxOC</b>  | $\Omega$          |
|                  |                  | CH3 VOUT3 1.8V                    |                             |                  |                               |                                | <b>CH2 VOUT2 1.2V</b>         |                           | Program 0x00                      | <b>Read OxOD</b>  | $\Omega$          |
|                  |                  | CH5 VOUT5 5.0V                    |                             |                  |                               |                                | <b>CH4 VOUT4 3.55V</b>        |                           | Program 0x0E                      | <b>Read OxOE</b>  | $\Omega$          |
|                  |                  |                                   |                             |                  |                               |                                | CH6 VOUT6 5.2V                |                           | <b>Program 0x0F</b>               | <b>Read OxOF</b>  | $\bf{0}$          |
|                  | LDO2 VOUT 3.3V   |                                   |                             | 5.5V             | <b>LDO1 VOUT</b>              |                                | CH7 VOUT7                     | 12V                       | Program 0x10                      | <b>Read Oct O</b> | $\alpha$          |
|                  |                  | <b>AVS2 INTVAL</b>                | 32 us                       | 16 <sub>us</sub> | <b>AVS1 INTVAL</b>            |                                | EN_AVS2                       | <b>EN_AVS1</b>            | Program 0x11                      | Read Ox11         | $\Omega$          |
|                  | SEL_F5W          |                                   | <b>ED FREQ6</b>             | <b>FREQ5</b>     | <b>B</b> FREQ4                | <b>B</b> FREQ3                 | <b>B</b> FREQ2                | <b>B</b> FREQ1            | Program 0x12                      | Read Ox12         | $\bf{0}$          |
| Ver              |                  |                                   |                             | <b>BEN CLKO</b>  |                               |                                | <b>FREQ CP</b>                | x1/2                      | Program 0x13                      | Read Dr13         | $\Omega$          |
| WV2.03           | RDST PCTL CH7 ON |                                   | <b>DOME ON</b>              | <b>DISON</b>     | CH4 ON                        | CH3 ON                         | OH2 ON                        | CH1 ON                    | Program 0x30                      | Read 0x30         | $\mathbf{o}$      |
|                  |                  |                                   |                             |                  | <b>REDUCE</b><br><b>VOUT1</b> | DIS DLY<br><b>EXTEND</b>       | EN CH4                        | <b>B</b> EN CH3           | Program 0x23                      | <b>Read 0x23</b>  | $\Omega$          |

Figure 4. GUI Window, **Channels** Tab

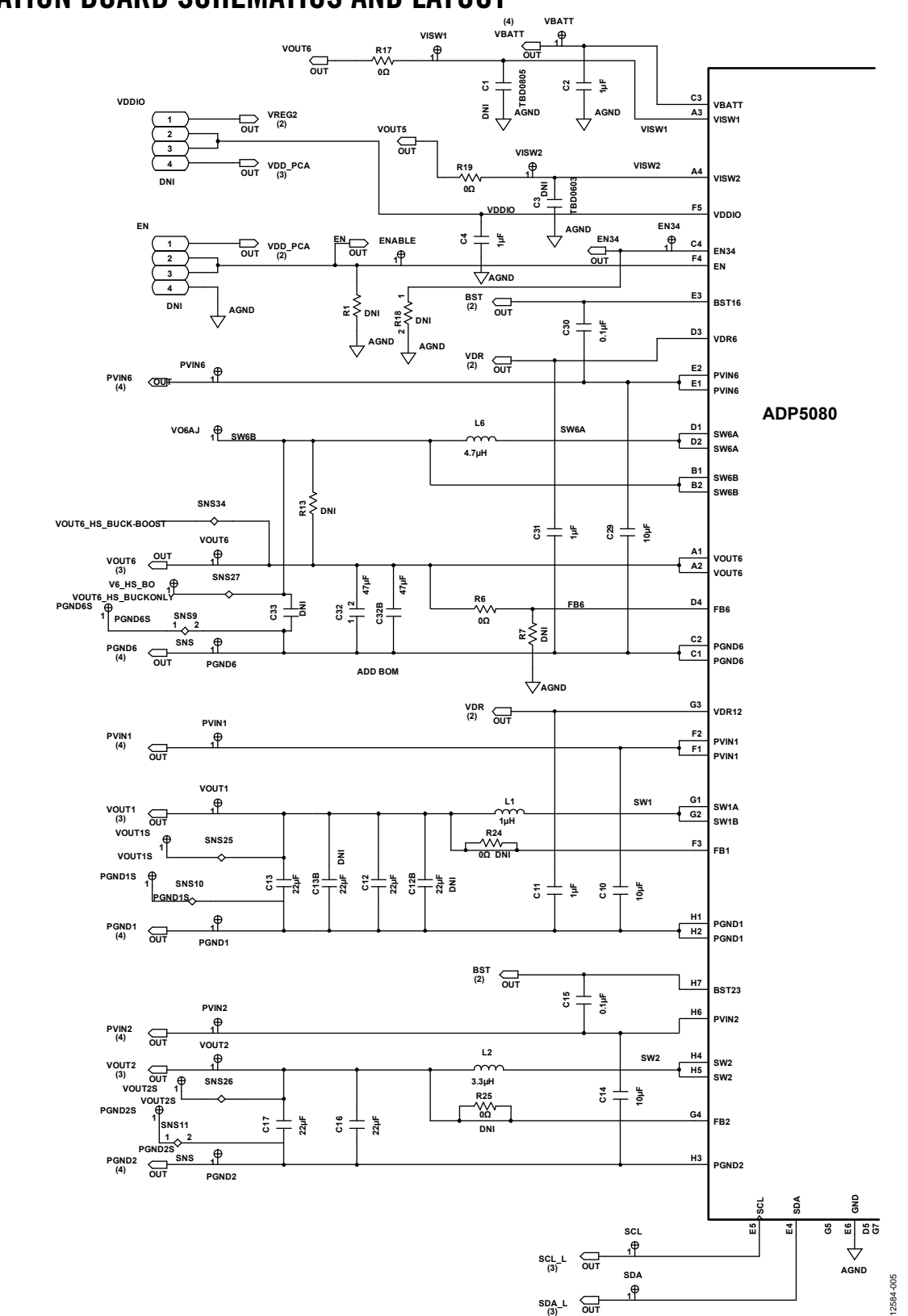

<span id="page-7-0"></span>EVALUATION BOARD SCHEMATICS AND LAYOUT

<span id="page-7-1"></span>Figure 5. Evaluation Board Schematic, Page 1: Channel 1, Channel 2, and Channel 6

### ADP5080CB-1-EVALZ User Guide Contract Contract Contract Contract Contract Contract Contract Contract Contract Contract Contract Contract Contract Contract Contract Contract Contract Contract Contract Contract Contract Cont

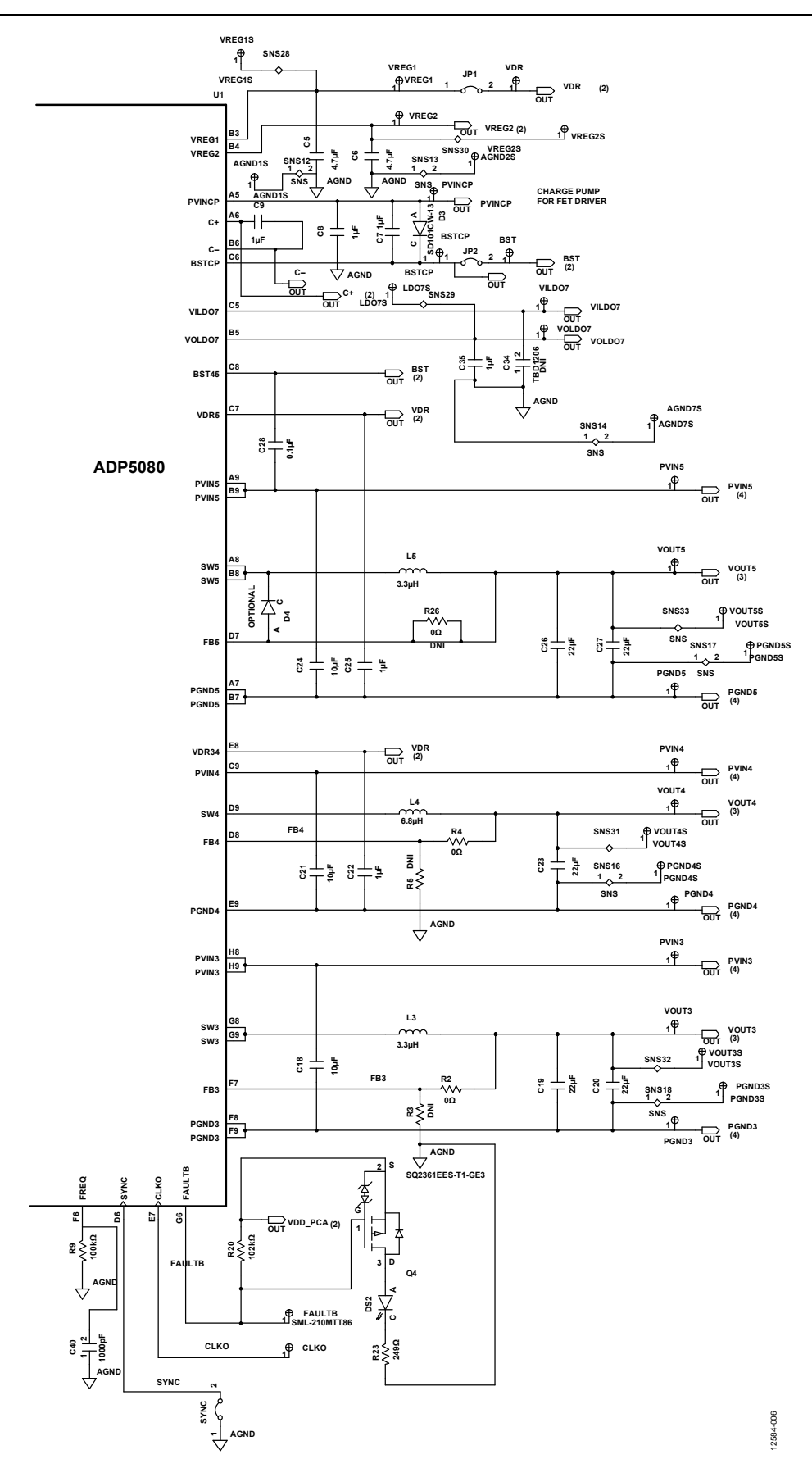

Figure 6. Evaluation Board Schematic, Page2: Channel 3, Channel 4, Channel 5, Channel 7, and Charge Pump

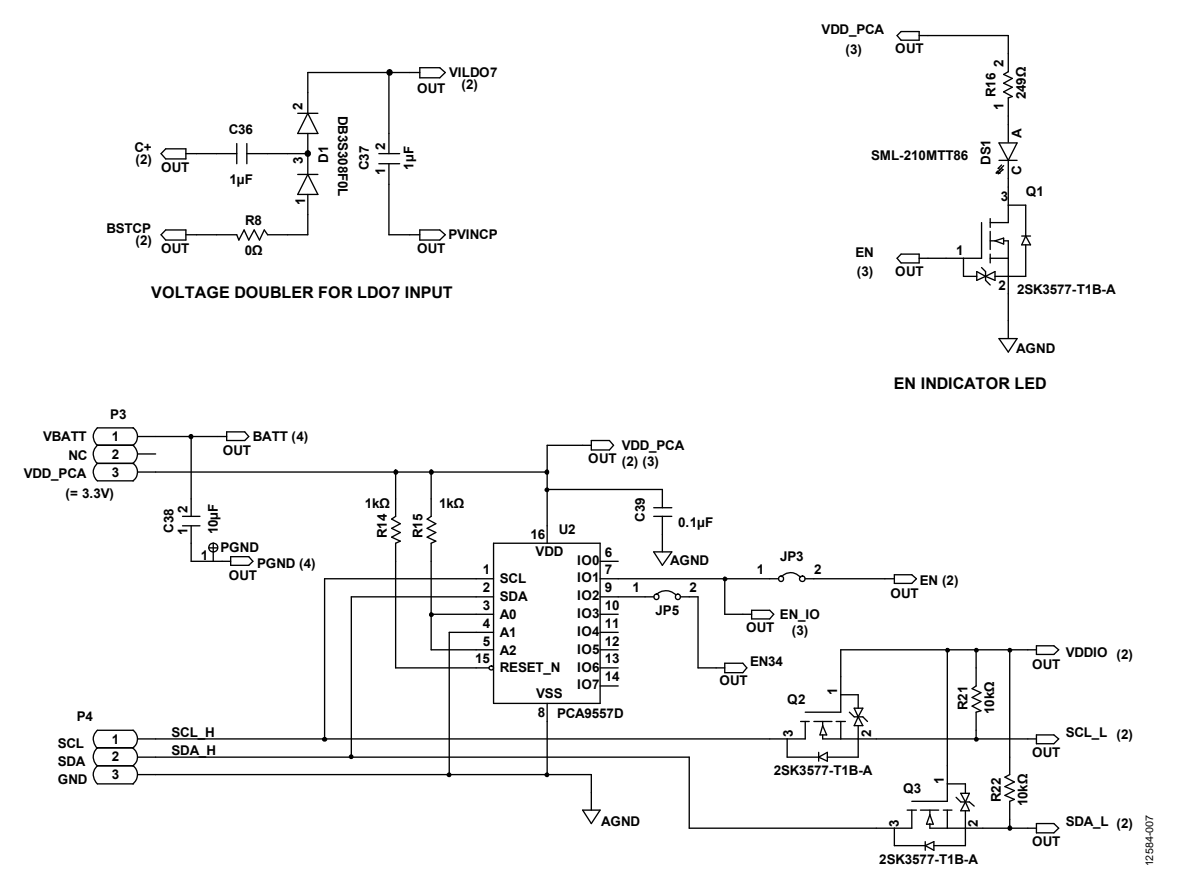

<span id="page-9-0"></span>Figure 7. Evaluation Board Schematic, Page 3: LDO7 Input Doubler, EN LED, and I<sup>2</sup>C Interface **POWER SUPPLY INPUT, I<sup>2</sup>C INTERFACE, AND EN CONTROL** 

### ADP5080CB-1-EVALZ User Guide Contract Contract Contract Contract Contract Contract Contract Contract Contract Contract Contract Contract Contract Contract Contract Contract Contract Contract Contract Contract Contract Cont

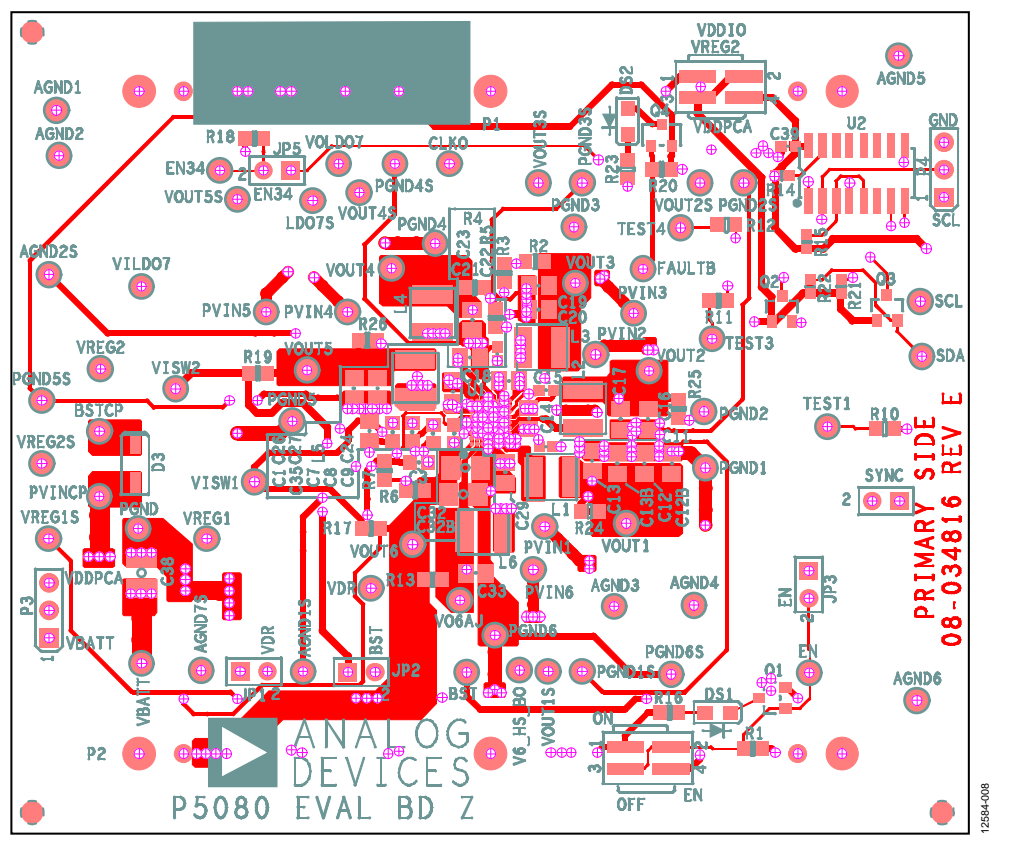

#### Figure 8. Top Layer PCB Layout

<span id="page-10-0"></span>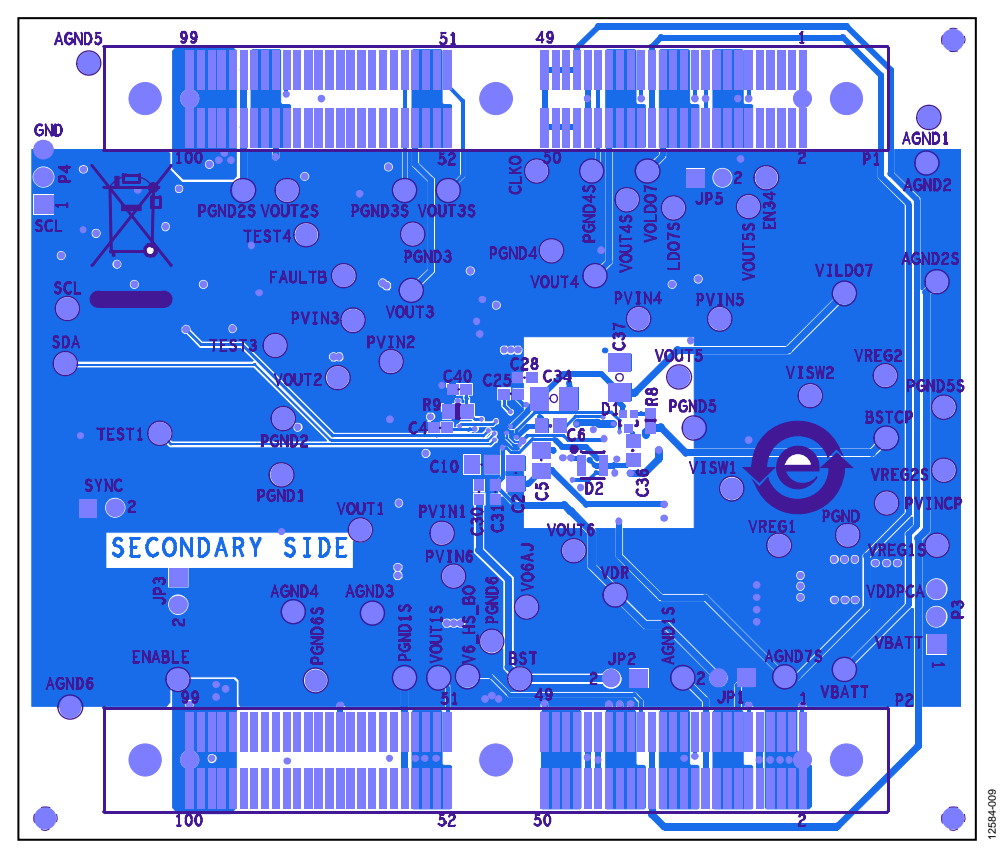

Figure 9. Bottom Layer PCB Layout (Bottom View)

# UG-752 ADP5080CB-1-EVALZ User Guide

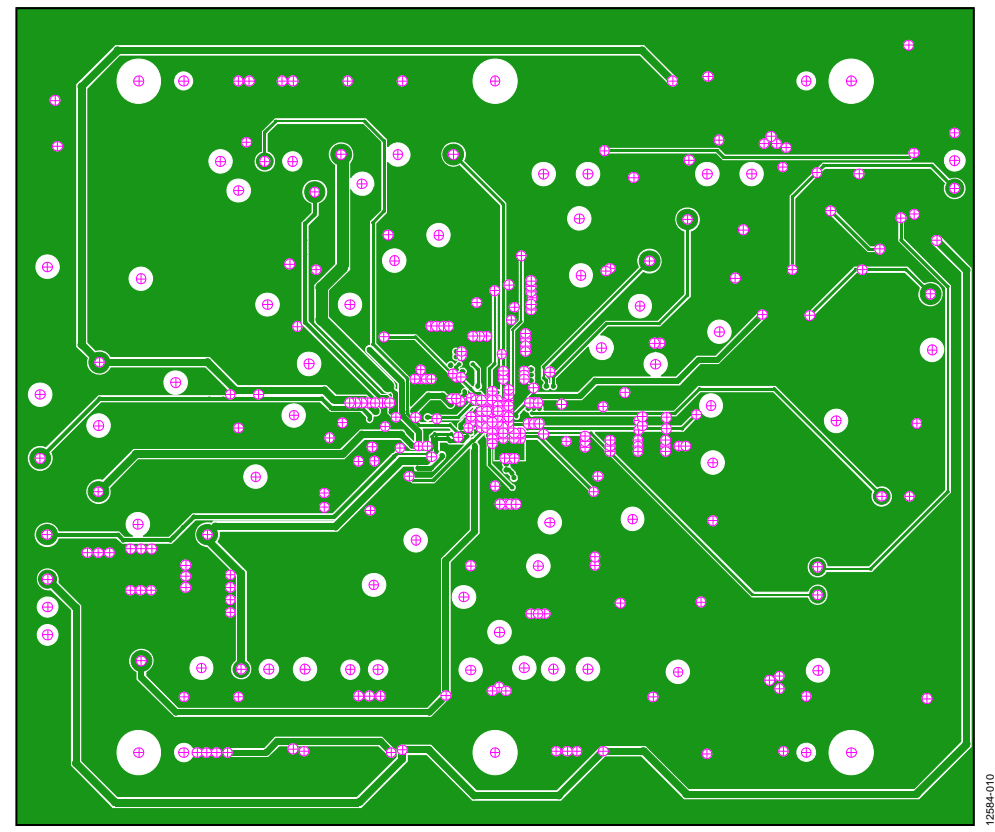

Figure 10. Inner Signal Layer PCB Layout

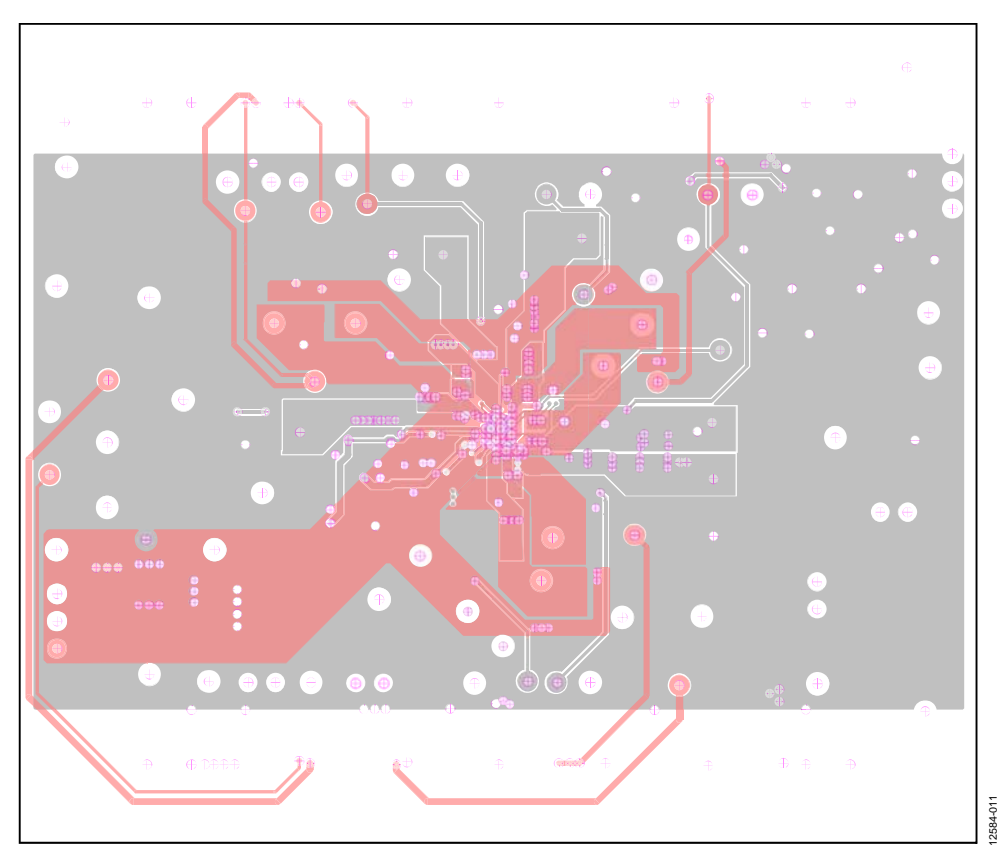

Figure 11. Inner Power and GND Plane PCB Layout

## ADP5080CB-1-EVALZ User Guide Contract Contract Contract Contract Contract Contract Contract Contract Contract Contract Contract Contract Contract Contract Contract Contract Contract Contract Contract Contract Contract Cont

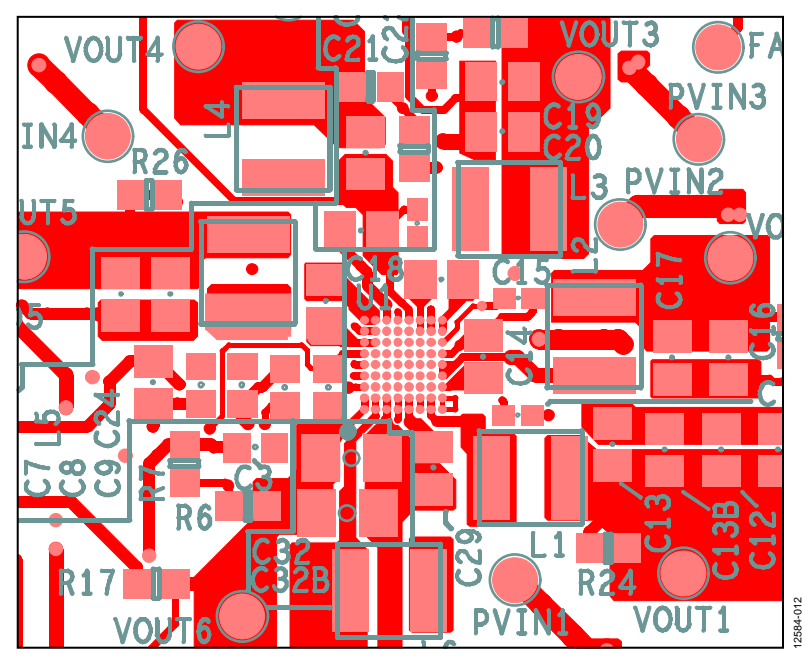

<span id="page-12-0"></span>Figure 12. Top Layer PCB[, ADP](http://www.analog.com/AD7656-1?doc=EVAL-AD7656-1SDZ_7657-1SDZ_7658-1SDZ_UG-417.pdf)[5080 A](http://www.analog.com/ADP5080?doc=ADP5080CB-1-EVALZ_UG-752.pdf)rea Detail

## UG-752 ADP5080CB-1-EVALZ User Guide

### <span id="page-13-0"></span>ORDERING INFORMATION

### <span id="page-13-1"></span>**BILL OF MATERIALS**

#### <span id="page-13-2"></span>**Table 1. Bill Of Materials**

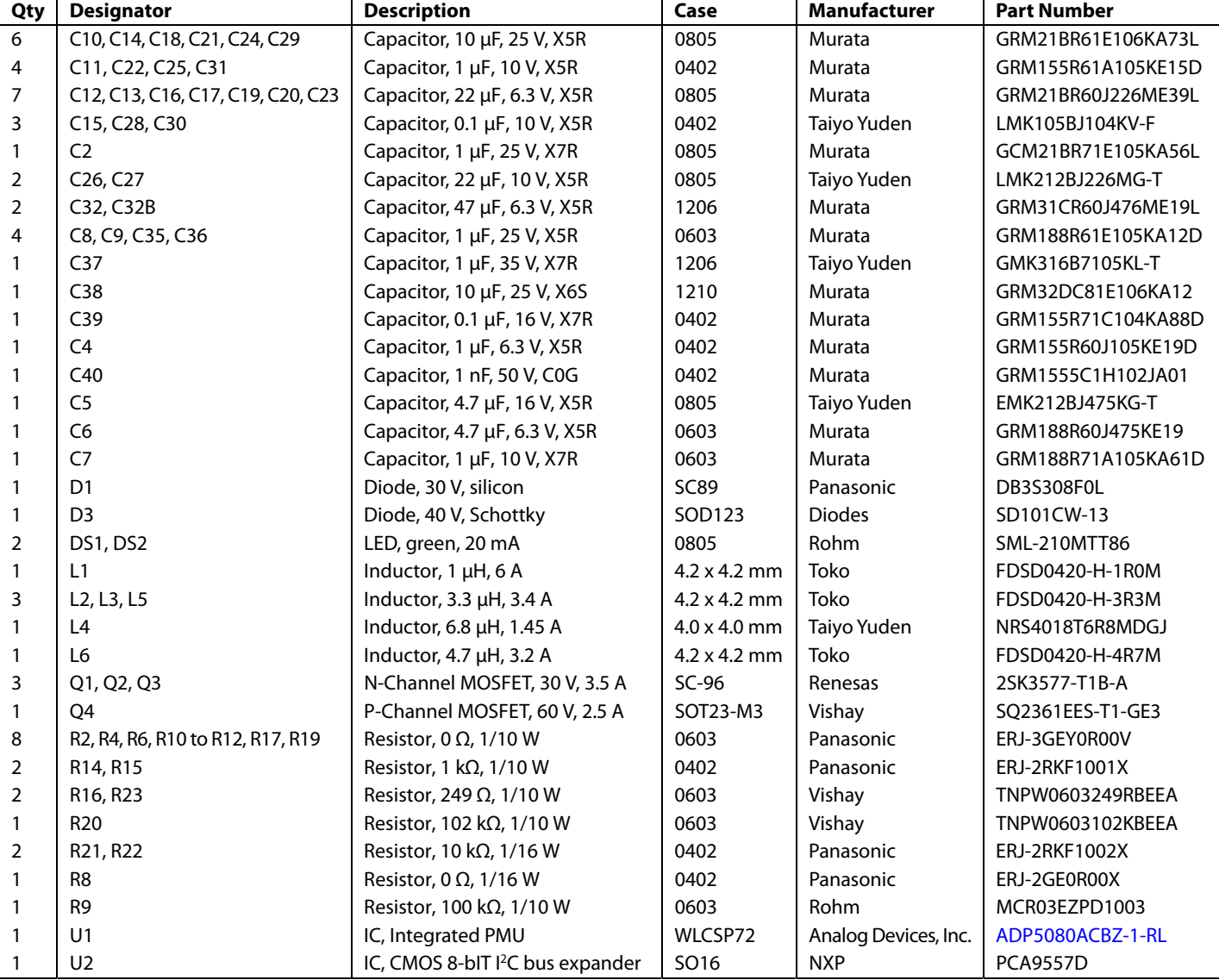

#### <span id="page-13-3"></span>**Table 2. Optional Components, Not Installed**

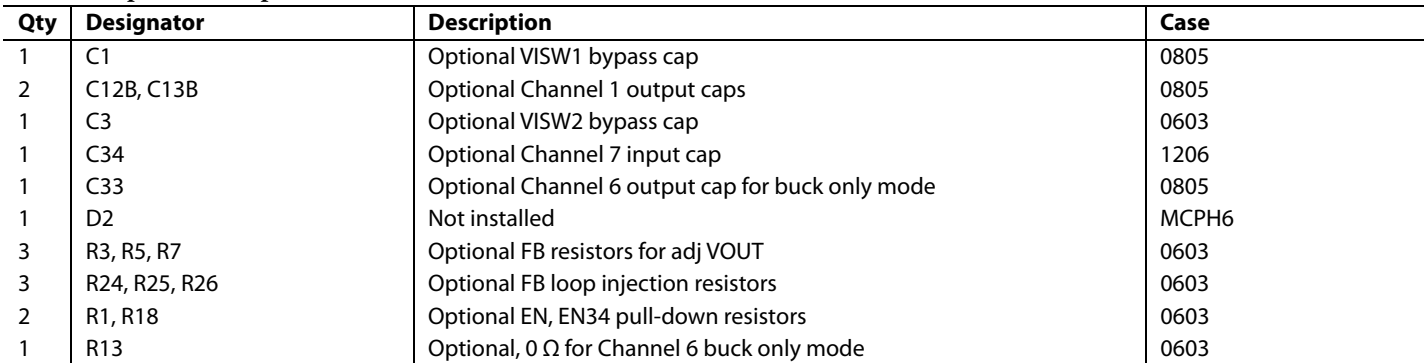

#### <span id="page-14-0"></span>**RELATED LINKS**

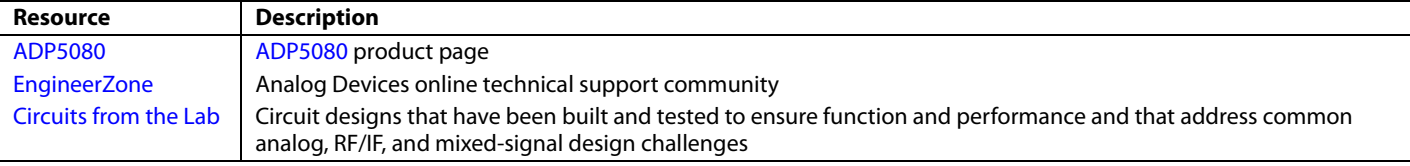

I 2 C refers to a communications protocol originally developed by Philips Semiconductors (now NXP Semiconductors).

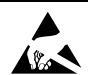

#### **ESD Caution**

**ESD (electrostatic discharge) sensitive device**. Charged devices and circuit boards can discharge without detection. Although this product features patented or proprietary protection circuitry, damage may occur on devices subjected to high energy ESD. Therefore, proper ESD precautions should be taken to avoid performance degradation or loss of functionality.

#### **Legal Terms and Conditions**

By using the evaluation board discussed herein (together with any tools, components documentation or support materials, the "Evaluation Board"), you are agreeing to be bound by the terms and conditions set forth below ("Agreement") unless you have purchased the Evaluation Board, in which case the Analog Devices Standard Terms and Conditions of Sale shall govern. Do not use the Evaluation Board until you have read and agreed to the Agreement. Your use of the Evaluation Board shall signify your acceptance of the Agreement. This Agreement is made by and between you ("Customer") and Analog Devices, Inc. ("ADI"), with its principal place of business at One Technology Way, Norwood, MA 02062, USA. Subject to the terms and conditions of the Agreement, ADI hereby grants to Customer a free, limited, personal, temporary, non-exclusive, non-sublicensable, non-transferable license to use the Evaluation Board FOR EVALUATION PURPOSES ONLY. Customer understands and agrees that the Evaluation Board is provided for the sole and exclusive purpose referenced above, and agrees not to use the Evaluation Board for any other purpose. Furthermore, the license granted is expressly made subject to the following additional limitations: Customer shall not (i) rent, lease, display, sell, transfer, assign, sublicense, or distribute the Evaluation Board; and (ii) permit any Third Party to access the Evaluation Board. As used herein, the term "Third Party" includes any entity other than ADI, Customer, their employees, affiliates and in-house consultants. The Evaluation Board is NOT sold to Customer; all rights not expressly granted herein, including<br>ownership o promptly return the Evaluation Board to ADI. ADDITIONAL RESTRICTIONS. Customer may not disassemble, decompile or reverse engineer chips on the Evaluation Board. Customer shall inform ADI of any occurred damages or any modifications or alterations it makes to the Evaluation Board, including but not limited to soldering or any other activity that affects the material content of the Evaluation Board. Modifications to the Evaluation Board must comply with applicable law, including but not limited to the RoHS Directive. TERMINATION. ADI may terminate this Agreement at any time upon giving written notice to Customer. Customer agrees to return to ADI the Evaluation Board at that time. LIMITATION OF LIABILITY. THE EVALUATION BOARD PROVIDED HEREUNDER IS PROVIDED "AS IS" AND ADI MAKES NO WARRANTIES OR REPRESENTATIONS OF ANY KIND WITH RESPECT TO IT. ADI SPECIFICALLY DISCLAIMS ANY REPRESENTATIONS, ENDORSEMENTS, GUARANTEES, OR WARRANTIES, EXPRESS OR IMPLIED, RELATED TO THE EVALUATION BOARD INCLUDING, BUT NOT LIMITED TO, THE IMPLIED WARRANTY OF MERCHANTABILITY, TITLE, FITNESS FOR A PARTICULAR PURPOSE OR NONINFRINGEMENT OF INTELLECTUAL PROPERTY RIGHTS. IN NO EVENT WILL ADI AND ITS LICENSORS BE LIABLE FOR ANY INCIDENTAL, SPECIAL, INDIRECT, OR CONSEQUENTIAL DAMAGES RESULTING FROM CUSTOMER'S POSSESSION OR USE OF THE EVALUATION BOARD, INCLUDING BUT NOT LIMITED TO LOST PROFITS, DELAY COSTS, LABOR COSTS OR LOSS OF GOODWILL. ADI'S TOTAL LIABILITY FROM ANY AND ALL CAUSES SHALL BE LIMITED TO THE AMOUNT OF ONE HUNDRED US DOLLARS (\$100.00). EXPORT. Customer agrees that it will not directly or indirectly export the Evaluation Board to another country, and that it will comply with all applicable United States federal laws and regulations relating to exports. GOVERNING LAW. This Agreement shall be governed by and construed in accordance with the substantive laws of the Commonwealth of Massachusetts (excluding conflict of law rules). Any legal action regarding this Agreement will be heard in the state or federal courts having jurisdiction in Suffolk County, Massachusetts, and Customer hereby submits to the personal jurisdiction and venue of such courts. The United Nations Convention on Contracts for the International Sale of Goods shall not apply to this Agreement and is expressly disclaimed.

**©2014 Analog Devices, Inc. All rights reserved. Trademarks and registered trademarks are the property of their respective owners. UG12584-0-11/14(0)** 

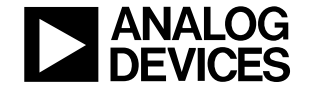

www.analog.com